# **IP-Sperren aufheben**

## **Grundlagen**

Der UCware Server erkennt potenzielle Angreifer anhand der Art und der Häufigkeit ihrer Anfragen und sperrt verdächtige IP-Adressen automatisch. Dies kann unter bestimmten Voraussetzungen dazu führen, dass vertrauenswürdige Geräte oder Clients nicht mehr auf die Telefonanlage zugreifen können.

In diesem Fall können Sie die zugehörigen IP-Adressen im Admin-Client wie folgt entsperren:

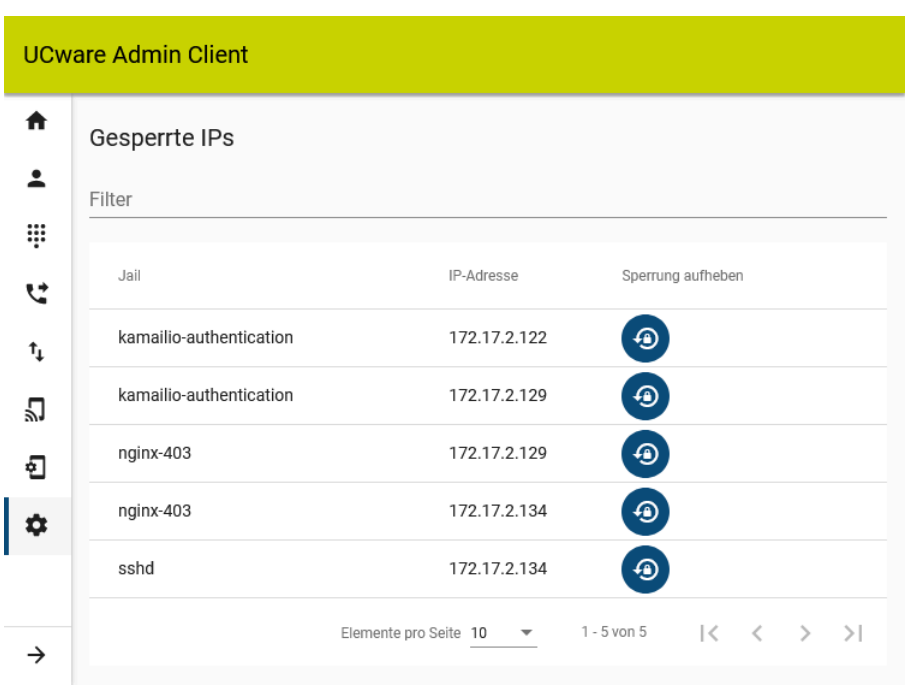

- 1. Rufen Sie die Seite **System > Gesperrte IPs** auf.
- 2. Klicken Sie im Eintrag der gewünschten IP-Adresse auf

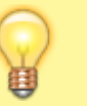

### **Hinweis:**

Das Entsperren einer IP-Adresse, hebt die zugehörige Blockade in **allen Jails** auf.

## **Erweitert**

**Hinweis:** Für detaillierte Informationen zu Fail2Ban lesen Sie die [Hersteller-](http://www.fail2ban.org/wiki/index.php/MANUAL_0_8)[Dokumentation](http://www.fail2ban.org/wiki/index.php/MANUAL_0_8).

Der UCware Server verwendet das Intrusion-Prevention-System **Fail2Ban** zum Sperren verdächtiger IP-Adressen. Dieses basiert im Wesentlichen auf drei Komponenten:

- [Filter](http://www.fail2ban.org/wiki/index.php/MANUAL_0_8#Filters) enthalten reguläre Ausdrücke zum Durchsuchen von Log-Dateien.
- [Aktionen](http://www.fail2ban.org/wiki/index.php/MANUAL_0_8#Actions) lösen vordefinierte Skripte aus − beispielsweise zum Sperren von IP-Adressen nach Suchtreffern im Log.
- **Iails** ergeben sich aus den Zusammenspiel eines Filters mit einer oder mehreren Aktionen.

#### Auf dem UCware Server sind standardmäßig die folgenden **Jails** definiert:

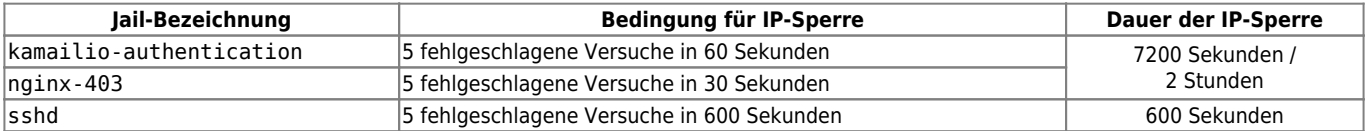

Sie können die Standard-Konfiguration bei Bedarf anpassen und um eigene Filter, Aktionen und Jails erweitern. Die dadurch ausgelösten IP-Sperren werden ebenfalls im Admin-Client angezeigt und lassen sich dort bei Bedarf aufheben. Für vertrauenswürdige IP-Adressen existiert darüber hinaus eine [Whitelist-Funktion](https://www.fail2ban.org/wiki/index.php/Whitelist).

From: <https://wiki.ucware.com/> - **UCware-Dokumentation**

Permanent link: **[https://wiki.ucware.com/adhandbuch/system/gesperrte\\_ips](https://wiki.ucware.com/adhandbuch/system/gesperrte_ips)**

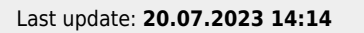

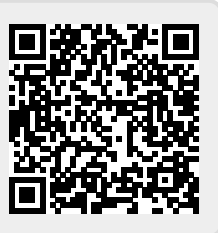